மனோன்மணியம் சுந்தரனாா் பல்கலைக்கழகம் திருநெல்வேலி – 627 012

**Manonmaniam Sundaranar University Thirunelveli – 627 012.**

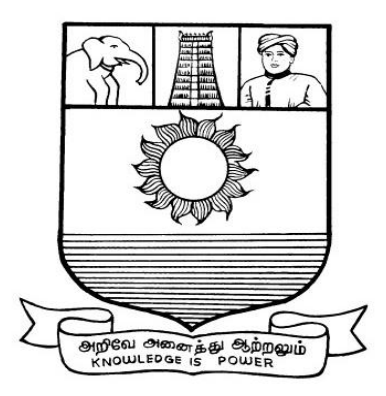

கல்விசாா் நிலைக்குழுக் கூட்டம்

# **MEETING OF THE STANDING COMMITTEE ON ACADEMIC AFFAIRS HELD ON 09.02.2017**

**Syllabus for Diploma in Web Designing Course offered through Directorate of Vocational Education (Community Colleges and Extension Learning Programme) from 2017 - 2018**

## **DIPLOMA IN WEB DESIGNING SCHEME OF EXAMINATIONS**

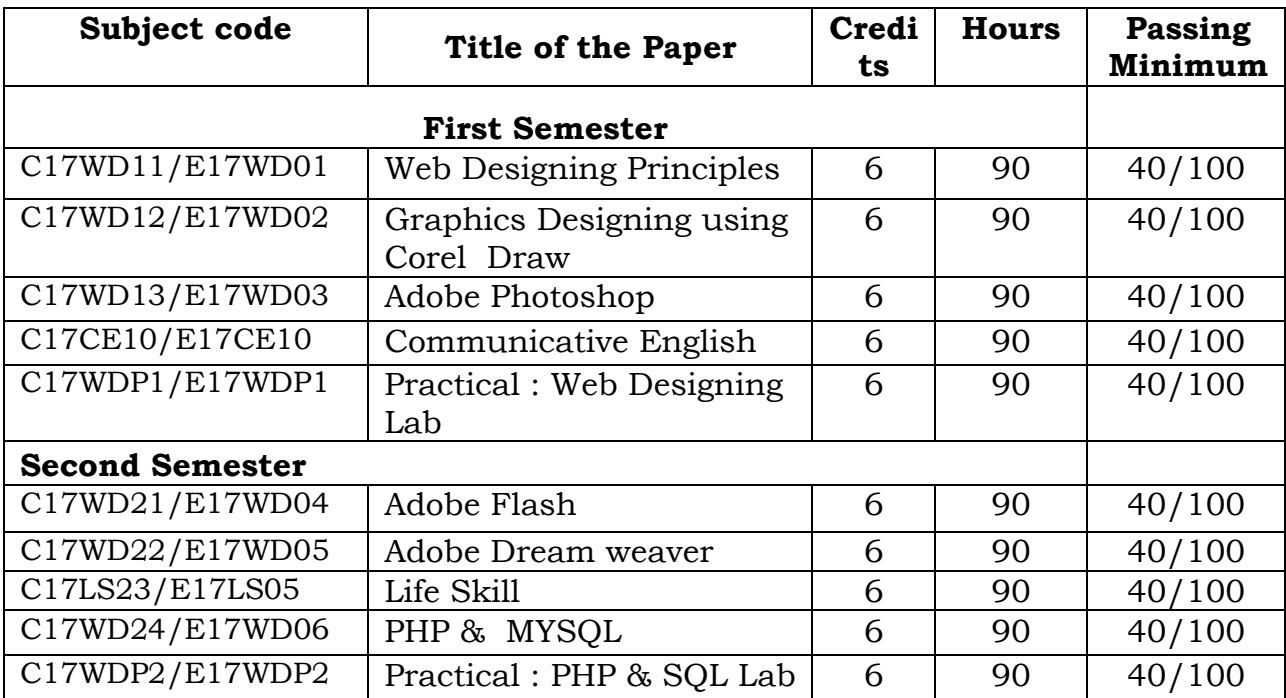

**Eligibility for admission**: Pass in 12<sup>th</sup>std examination conducted by the Govt. of Tamil Nadu Board of Secondary Education, Government of Tamil Nadu or any other equivalent examination.

**Examination**: Passing Minimum for each paper is 40%. Classification will be done on the basis of percentage marks of the total marks obtained in all the papers and as given below:

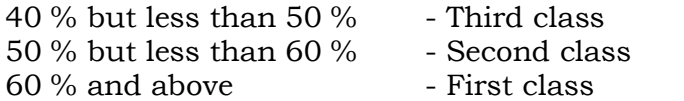

### **Syllabus**

#### **First Semester:-**

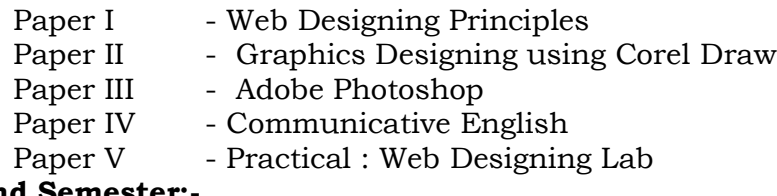

### **Second Semester:-**

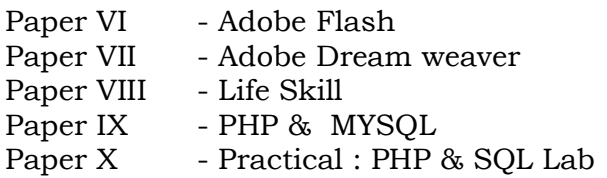

## **\*(Semester Pattern for Community College Only)**

### **(C17WD11/E17WD01)Web designing principles**

### **Unit I:**

**Web design Principles** - Basic principles involved in developing a web site - Planning process - Five Golden rules of web designing - Designing navigation bar - Page design - Home Page Layout - Design Concept.

### **Unit II**

**Basics in Web Design** - Brief History of Internet – What is World Wide Web – why create a website – web standards – Audience requirements.

#### **Unit III :**

**Introduction to HTML –** What is HTML - HTML Documents - Basic structure of an HTML document - Creating an HTML document - Mark up Tags - Heading-Paragraphs - Line Breaks - HTML Tags- Working with Text - Working with Lists, Tables and Frames - Working with Hyperlinks, Images and Multimedia - Working with Forms and controls.

### **Unit IV:**

**Introduction to Cascading Style Sheets -** Concept of CSS - Creating Style Sheet - CSS Properties - CSS Styling(Background, Text Format, Controlling Fonts) - Working with block elements and objects - Working with Lists and Tables - Working with Lists and Tables - CSS Id and Class - Box Model-Creating page Layout and Site Designs.

### **Unit V:**

**Introduction to Web Publishing or Hosting -** Creating the Web Site - Saving the site - Working on the web site - Creating web site structure - Creating Titles for web pages - Themes-Publishing web sites.

### **Book:**

1.HTML in simple steps , Dreamtech press, Kogent Learning,2010.

2.Creating a Web Page and Web Site, Murray,Tom/Lynchburg,2008.

# **(C17WD12/E17WD02)Graphics Designing using Corel Draw**

**Unit I: Introduction to CorelDraw** Getting Started - Moving Around and Viewing Drawings - Basic Drawing Skills Selecting and Manipulating Objects - Drawing and Shaping Objects - Arranging Objects

**Unit II: Using Text** Working With Text - Working With Objects - Outlining and Filling Objects - Using Symbols and Clipart - Transforming Objects

**Unit III: Adding Special Effects** Special Effects - Creating Output - Exporting Drawings - Printing

**Unit IV: Customizing CorelDRAW** Introduction - Customizing Options - Using Text and Color - Working With Color - Working With Paragraph Text - Special Text Effects - Layouts and Layers - Special Page Layouts - Arranging Objects - Using Layers

**Unit V: Styles and Templates** Using Styles and Templates - Advanced Effects - Special Interactive Effects - Custom Creation Tools - Working With Bitmaps - CorelTRACE and Corel R.A.V.E.

# **Reference Books:**

- 1.CorelDraw In Simple Steps Shalini Gupta,2011.
- 2.CorelDraw Bible Deborah Miller,2009.

# **(C17WD13/E17WD03)ADOBE PHOTOSHOP**

**UNIT I: INTRODUCTION TO ADOBE PHOTOSHOP CS4 -** About Photoshop - Navigating Photoshop - Menus and panels - Opening new files - Opening existing files.

**UNIT II: Getting Started with Photoshop -** Exploring the Toolbox - The New CS4 Applications Bar & the Options Bar - Exploring Panels & Menus - Creating & Viewing a New Document - Customizing the Interface - Setting Preferences.

**UNIT III : Working with Images -** Zooming & Panning an Image - Working with Multiple Images - Rulers, Guides & Grids - Undoing Steps with History - Adjusting Color with the New Adjustments Panel - The New Masks Panel & Vibrance Color Correction Command - The New Note Tool & the Save for Web & Devices Interface - The New Auto-Blend & Auto-Align Layers Commands - The New 3D Commands.

**UNIT IV: RESIZING & CROPPING IMAGES -** Understanding Pixels & Resolution - The Image Size Command - Interpolation Options - Resizing for Print & Web - Cropping & Straightening an Image - Adjusting Canvas Size & Canvas Rotation.

**UNIT V: WORKING WITH BASIC SELECTIONS -** Selecting with the Elliptical Marquee Tool - Using the Magic Wand & Free Transform Tool - Selecting with the Regular & Polygonal Lasso Tools - Combining Selections - Using the Magnetic Lasso Tool - Using the Quick Selection Tool & Refine Edge - Modifying Selections

# **Reference Books:**

1.Teach Yourself Adobe Photoshop – Rose Carla,2011.

2.Adobe Photoshop Cs Classroom In A Book By Adobe Press,2011.

# **Unit I: Learning context**

Concept of learning – Learning style –Grammatical framework – sentence framing – paragraph and texts

# **Unit II: Reading**

Basic concept – Purposes of reading-Decoding-Reading materials – Barriers of reading

# **Unit III: Writing**

Basic concept-Writing style-Terminology-stages-English spelling and punctuation – Written texts

# **Unit IV: Speaking**

Language functions-Conversation- Features of spoken English – Types of English course: functional English, English literature, advance English – Phonetic

# **Unit V: Developing Communication Skills**

Meaning –Classroom presence- Features of developing learning process- Practical skills and Listening- uses of communicative English

# **References**

- 1. Raman,m.&S.Sharma (2011) communication skills,OUP,New Delhi: India
- 2. Lata,P.&S.Kumar(2011) communication skills,OUP,New Delhi: India,
- 3.Leech,G&J.Svartvik(2002) A communicative grammar of English,Pearson,India,
- 4. Sethi,J. and P.V. Dharmija (2007) A course in Phonetics and spoken English.Second edition, Prentice hall: New Delhi
- 1. Acquaintance with elements, Tags and basic structure of HTML files.
- 2. Practicing basic and advanced text formatting.
- 3. Practicing use of multimedia components (Image, Video & Sound) in HTML document.
- 4. Designing of webpage-Document Layout.
- 5. Designing of webpage-Working with List.
- 6. Designing of webpage-Working with Tables.
- 7. Practicing Hyper linking of webpages.
- 8. Designing of webpage- working with Frames.
- 9. Designing of webpage- working with Forms and Controls.
- 10. Acquaintance with creating style sheet, CSS properties and styling.
- 11. Working with Background, Text and Font properties.
- 12. Working with list properties
- 13. Designing with cascading style sheet-Internal style sheet
- 14. Designing with cascading style sheet-External style sheet

# **(C17WD21/E17WD04)ADOBE FLASH**

Flash Editor — Panels – Timeline – Tools, saving and updating Files.

# **UNIT II:**

More tools — utilities – Grouping – Arranging Graphic Symbols – Alignment – Libraries – Layers

# **UNIT III:**

Graphic Symbols – Alignment – Libraries – Layers - Keyframes – Frame by Frame Animation – Onion Skins – Frame Rate.

# **UNIT IV:**

Motion Tweening – Step Action – Rotate and Spin – Info Panel – Movie Explorer – Shape Tweening

# **UNIT V:**

Button Symbols – getURL Action – Adding Sound to Buttons – Publishing and Exporting.

# **Reference Book:**

1.Adobe Flash Professional CC Classroom in., Book by Russell Chun,2011.

# **(C17WD22/E17WD05)ADOBE DREAMWEAVER**

# **UNIT I:**

Customizing Your Workspace - overview - Touring the workspace - Switching and splitting views - Working with panels. - Selecting a workspace layout - Adjusting toolbars.- Personalizing preferences. - Creating custom keyboard shortcuts. - Using the Property inspector.

## **UNIT II:**

Ading Interactivity - Learning about Dreamweaver behaviors - Previewing the completed file - Working with Dreamweaver behaviors - Working with Spry Accordion widgets

## **UNIT III:**

Working with Web Animation and Video - Understanding web animation and video - Previewing the completed file - Adding web animation to a page - Adding web video to a page

## **UNIT IV:**

Working with Forms - Previewing the completed file - Learning about forms. - Adding a form to a page - Inserting text form elements. - Inserting checkboxes. - Creating radio buttons. - Incorporating text areas - Working with lists. - Adding a Submit button - Specifying a form action - Emailing form data - Styling forms

## **UNIT V:**

Working with Online Data - Working with dynamic content - Previewing the completed file - Using HTML and XML data - Choosing a server model - Configuring a local web server - Setting up a testing server -Building database applications

## **Reference Book:**

1.Adobe dreamweaver CS6 Classroom in a Book , Writer: James J. Maivald,2011.

### **(C17LS23/E17LS05)LIFE SKILL**

### **(Common to All Courses)**

**UNIT- I ATTITUDE** : Positive thinking – Goal setting – Problem Solving and Decision making – Leadership and Team Work.

**UNIT- II COMMUNICATION SKILLS:** Oral communication: Concept of English language – Fluency – Verbal communication in official and public situations.

**UNIT-III COMMUNICATION SKILLS**: Written Communication: Comprehension – Writing a formal letter like application for Job, enquiry, reply, complaint and such others – preparation of Resume, Curriculum Vitae.

**UNIT- IV COMPUTING SKILLS – 1:** Introduction to Computers, its various components and their respective functions – Memory storage devices – Microsoft (MS) Office – MS Word.

**UNIT - V COMPUTING SKILLS – 2** Internet Basics – Origin of Internet – MODEM – ISP – Upload – Download – e-mail – Origin of worldwide web (www) Browsers – Search engines.

Reference books:

Life skill, Manonmaniam Sundaranar University Publications Division (2011)

# **(C17WD24/E17WD06)PHP & MYSQL**

## **UNIT I:**

**INTRODUCTION TO PHP** - History of PHP - Apache Web Server - MySQL and Open Source - Relationship between Apache - MySQL and PHP (AMP Module) - PHP configuration in IIS - Apache Web server

## **UNIT II:**

**BASICS OF PHP -** PHP structure and syntax - Creating the PHP pages - Rules of PHP syntax - Integrating HTML with PHP - Constants, Variables : static and global variable - Conditional Structure & Looping - PHP Operators - Arrays, for each constructs - User defined function,

argument function, Variable function - Return Function - default argument - variable length argument

## **UNIT III:**

**IMAGES WITH PHP -** Working with GD Library - File types with GD and PHP -Compiling PHP with GD - Creating the image table - Uploading the image

## **UNIT IV:**

**INTRODUCTION TO MYSQL -** MySQL structure and syntax - Types of MySQL tables and storages engines - MySQL commands - Integration of PHP with MySQL - Connection to the MySQL server - Working with PHP and arrays of data - Referencing two tables - Joining two tables

**UNIT V:**

**WORKING WITH DATABASE -** Creating a table - Manipulating the table -Filling the table with data - Adding links to the table - Adding data to the table - Displaying the new information - Displaying the movie details - Editing the database - Inserting a record - Deleting a record - Editing data.

## **Reference Books:**

1.**Beginning PHP, Apache, MySQL Web Development** Elizabeth Naramore, Jason Gerner , Yann Le Scouarnec, Jeremy Stolz,Michael K. Glass, Gary Mailer - By Wrox Publication,2008.

2. **PHP, MySQL and Apache** - Julie C. Melone By Pearson Education,2009.

**3.Beginning PHP 5.3**by Matt Doyle - By Wrox Publication,2008.

**4.PHP and MySQL Bible** – Tim Converse and Joyce Park with Clark Morgam By Wiley INDIA,2011.

## **(C17WDP2/E17WDP2)Practical-2: PHP & SQL LAB**

- 1. Creating the PHP page
- 2. Programs using arrays and control and loop structures
- 3. Testing different PHP functions and user define function.
- 4. Creating forms using buttons, textboxes and other form elements.
- 5. Passing hidden information to the form processing script via hidden form controls and a URL query string.
- 6. Creating forms with sessions and cookies.
- 7. Error handling and exception creating error handling pages with PHP.
- 8. Enabling PHP setup to include the GD Library.
- 9. Allowing the user to upload their own images.
- 10. View the data contained in the My SQL database.

---------------

- 11. Connect to the database from your website.
- 12. Programs to manipulate the table.